## **E**hipsmall

Chipsmall Limited consists of a professional team with an average of over 10 year of expertise in the distribution of electronic components. Based in Hongkong, we have already established firm and mutual-benefit business relationships with customers from,Europe,America and south Asia,supplying obsolete and hard-to-find components to meet their specific needs.

With the principle of "Quality Parts,Customers Priority,Honest Operation,and Considerate Service",our business mainly focus on the distribution of electronic components. Line cards we deal with include Microchip,ALPS,ROHM,Xilinx,Pulse,ON,Everlight and Freescale. Main products comprise IC,Modules,Potentiometer,IC Socket,Relay,Connector.Our parts cover such applications as commercial,industrial, and automotives areas.

We are looking forward to setting up business relationship with you and hope to provide you with the best service and solution. Let us make a better world for our industry!

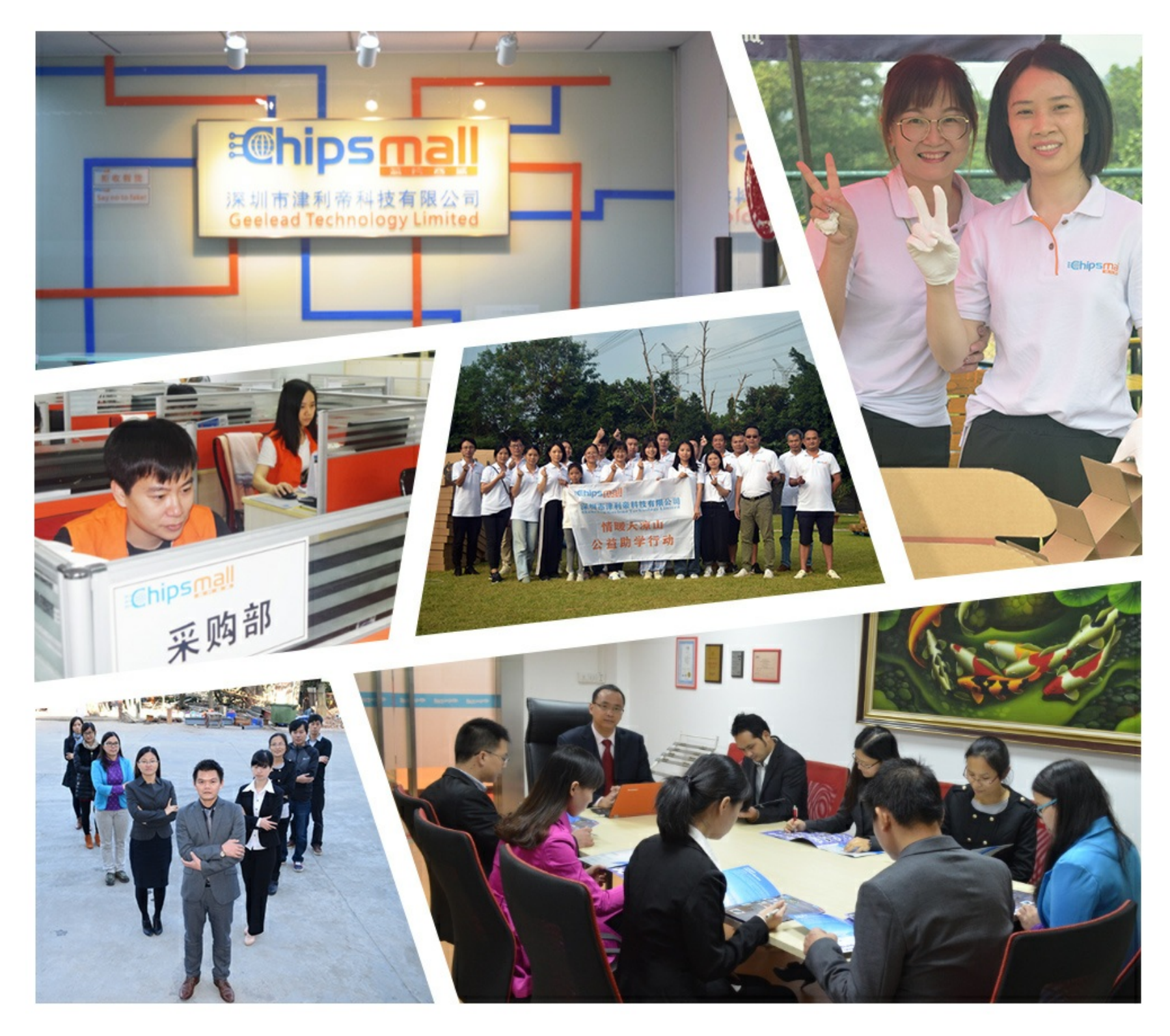

## Contact us

Tel: +86-755-8981 8866 Fax: +86-755-8427 6832 Email & Skype: info@chipsmall.com Web: www.chipsmall.com Address: A1208, Overseas Decoration Building, #122 Zhenhua RD., Futian, Shenzhen, China

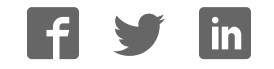

# pi-top

# **GETTING STARTED**

**BE INSPIRED**

1

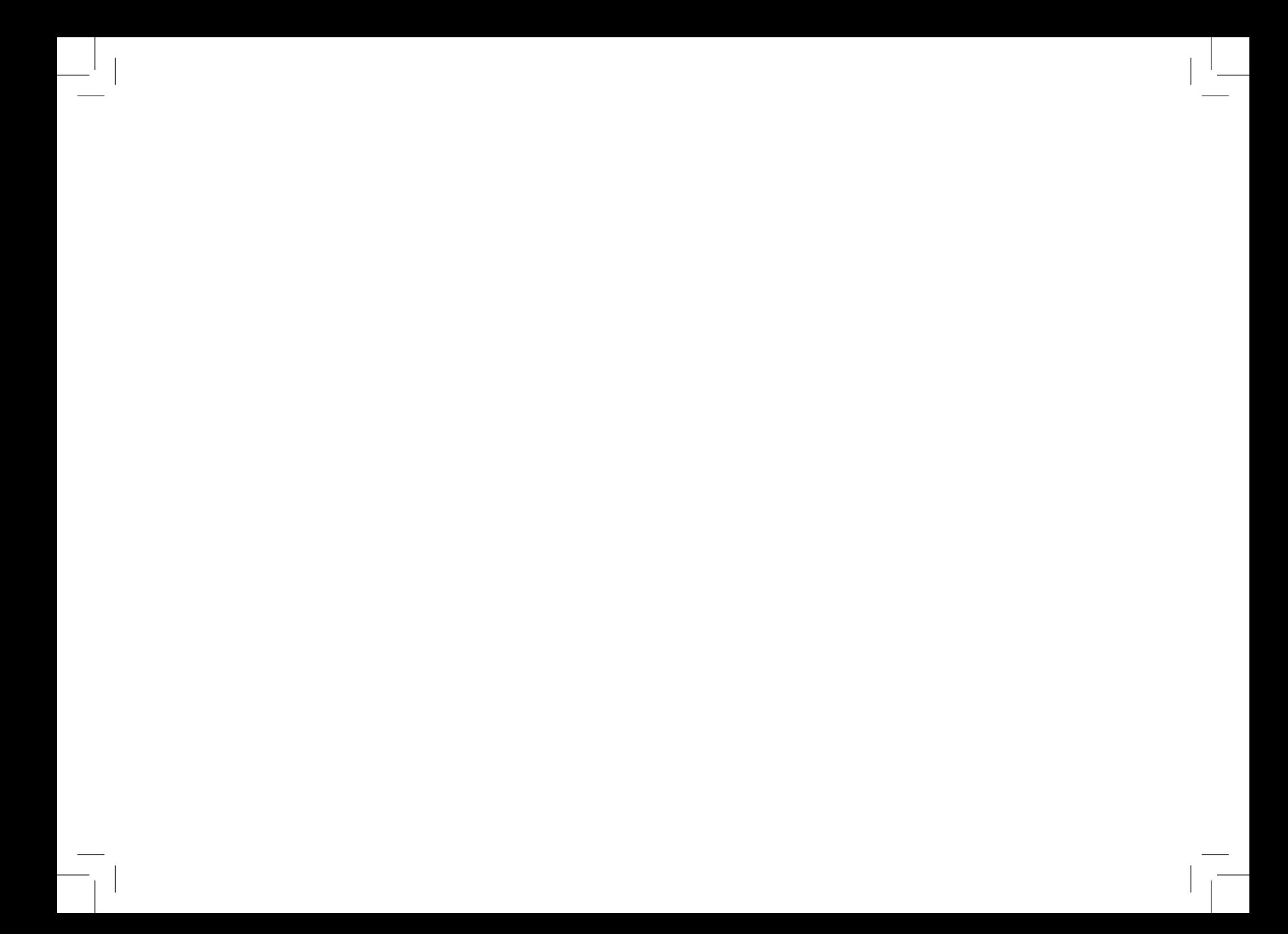

### **CONTENTS**

- Getting started **04**
- **pi-top**'s Journey **06**
- What's in the box? **08**
- Building Instructions **10**
- Inventor's Kit **18**
- **pi-top**OS Overview **20**
- **pi-top**DASHBOARD **22**
- **pi-top**CODER **24**
- CEED**universe 26**
- Additional Apps **30**
- Accessories **34**
- FAQ & Troubleshooting **35**

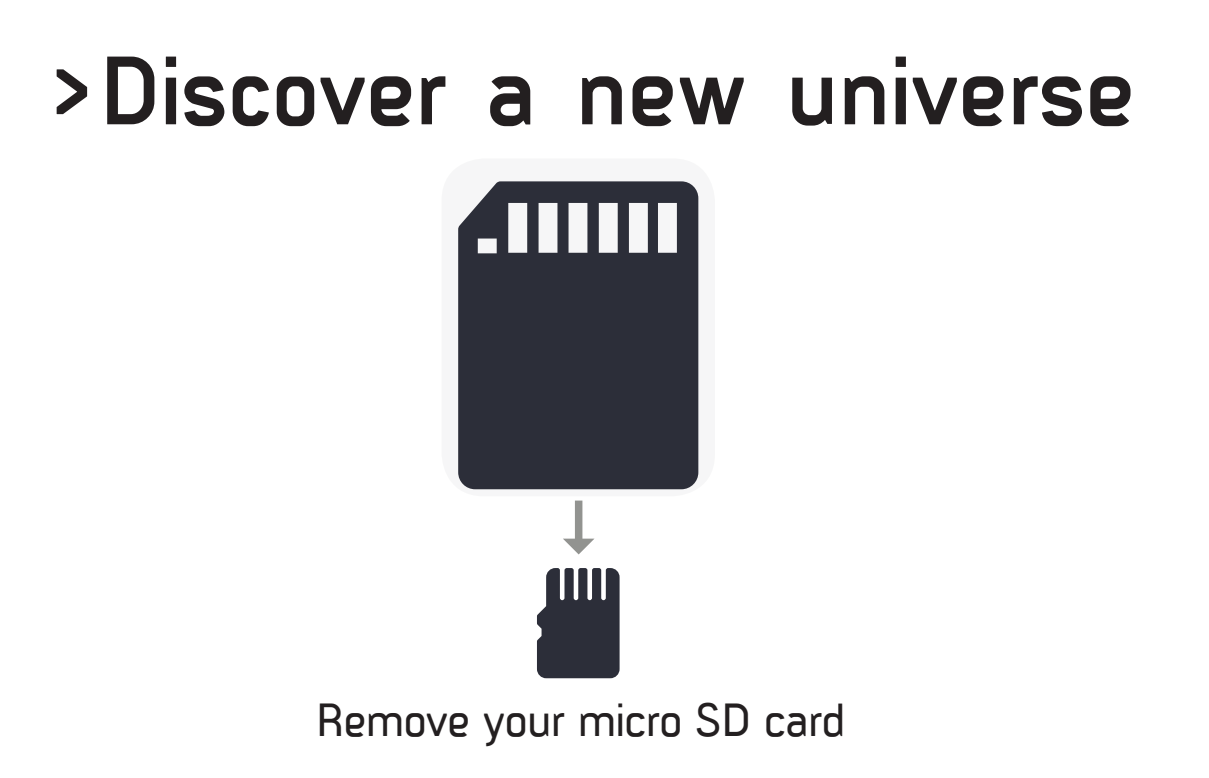

## **>Hello world\_**

Welcome to the exciting world of coding and electronics; this is where your journey as an inventor starts. We'll start by building your very own laptop, which you can use to build circuits and code all sorts of awesome inventions.

Use **pi-top**CODER to create exciting creations such as a smart robot or musical instrument, or to explore the alien world of CEED**universe.** 

The "Getting started" booklet is the first step to discovering this new universe, so let's get started!

5

pi-top

## **pi-top**'s **Journey**

**pi-top** is an invention as well; here is the invention process.

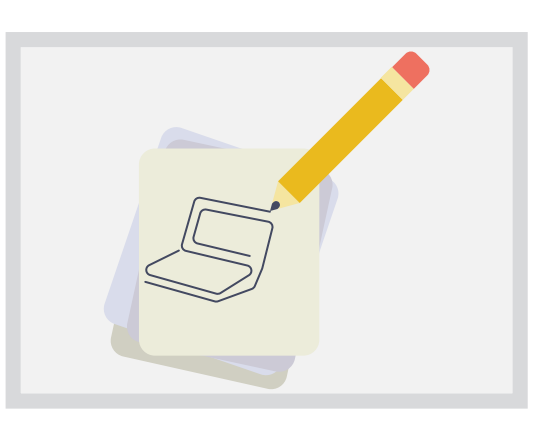

### **Concept Drawing**

Every great invention starts with a drawing on what it will do. When you invent, sometimes drawing will help you too.

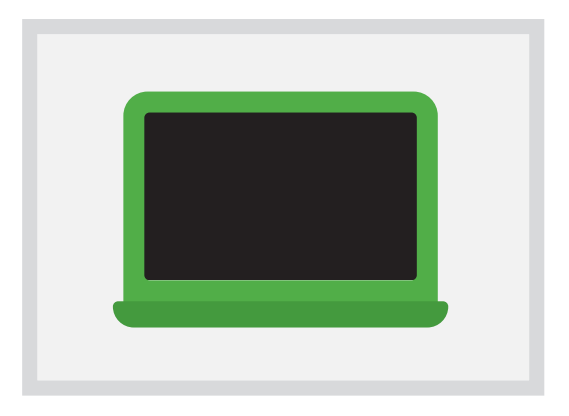

#### **Prototyping**

We worked hard on building a prototype to see if our idea would actually work. Sometimes it won't, at first, but that's ok; you have to keep trying until it does!

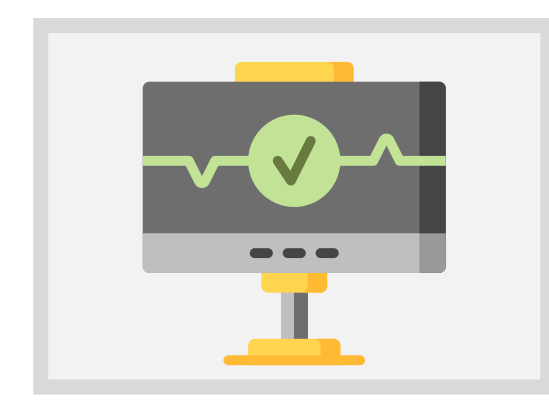

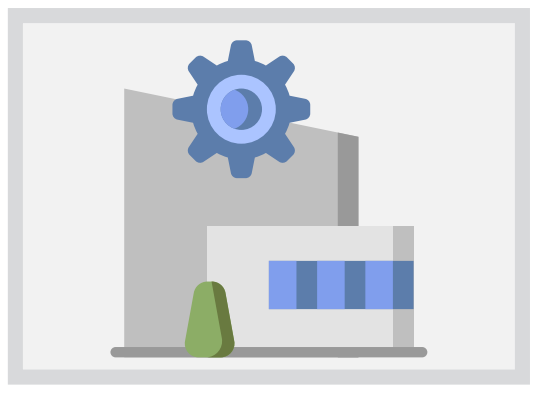

### **Testing**

It's important to test and make sure that your invention works the way you want it to.

#### **Manufacturing**

Once we've produced it, you are ready to start building this **pi-top.** Using this **pi-top** you can make your own inventions and share them with your friends.

### **What's in the box**

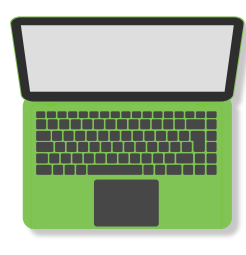

#### **pi-top**

—

—

**pi-top** is a new type of laptop made for young inventors. The keyboard slides out to reveal a built-in workspace, where you can create your own projects!

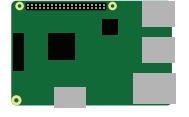

#### **Raspberry Pi 3**

—

—

This is the brain of your **pi-top**. It allows you to code and build your projects, watch videos, browse the web and much more. Usually, it is sold separately.

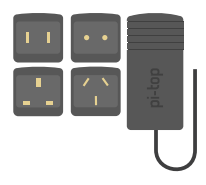

#### **Power Adapter & 4x Plug Heads**

This takes mains power, which is high voltage, and reduces it down to make it usable for the **pi-top**. The different plug heads let you use your **pi-top** in different countries.

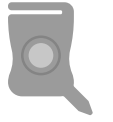

#### **pi-top Multi-tool**

It is both an SD card removal tool and a screwdriver for your **pi-top** internals. Very Handy!

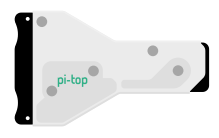

#### **Cooling Bridge**

—

When the **pi-top** starts to work very hard, it produces heat and this heatsink cools it down. This also allows your projects to 'talk' with **pi-top's** brain so that you can build your own electronics using the Raspberry Pi and **pi-top** products seamlessly.

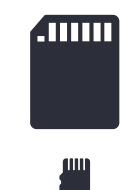

#### **SD Card with pi-top**OS

This is where the whole operating system lives. Your **pi-top** needs it to know what to display on the screen.

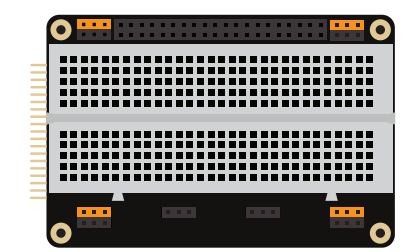

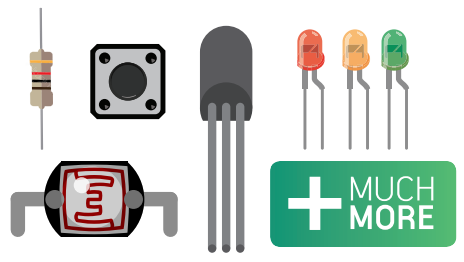

#### **Inventor's Kit**

—

—

This kit has all the tools you need to make and invent awesome projects!

## **Building Instructions**

#### **Step 1.**

Open the lid. Slide down the keyboard using the two thumb grooves at the top near both corners.

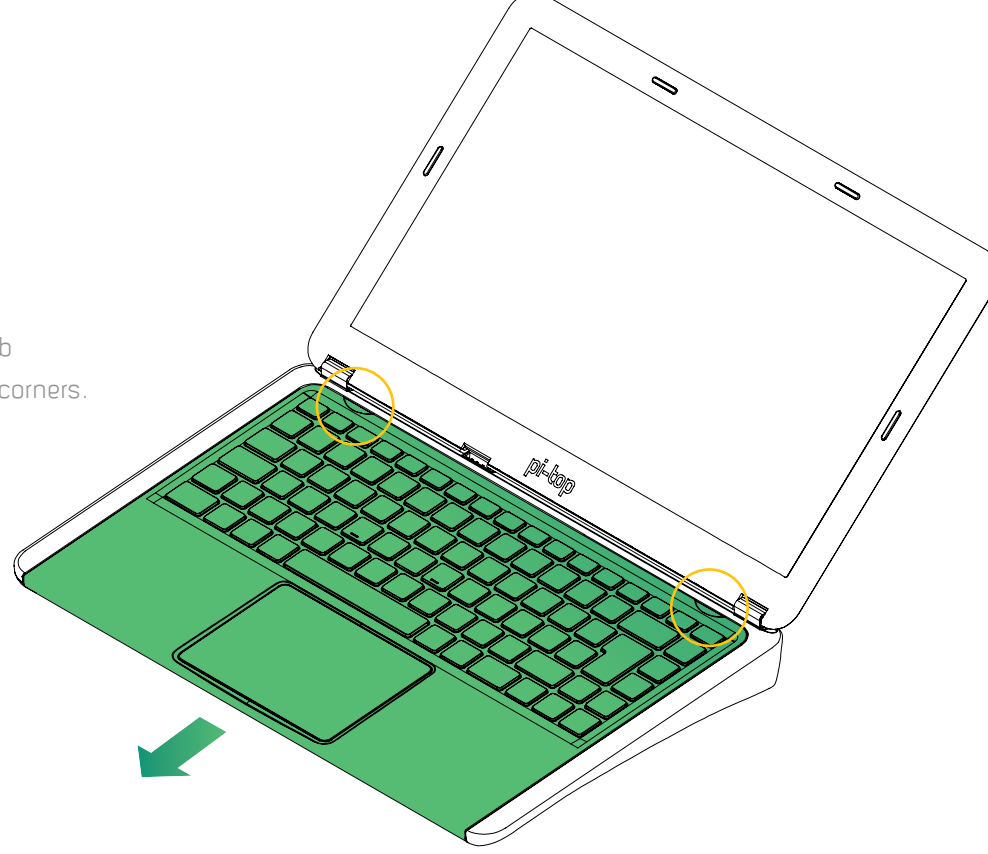

#### **Step 2.**

Remove the Cooling Bridge on top of the micro-computer (Raspberry Pi). Use the multi-tool and lift off the Cooling Bridge carefully.

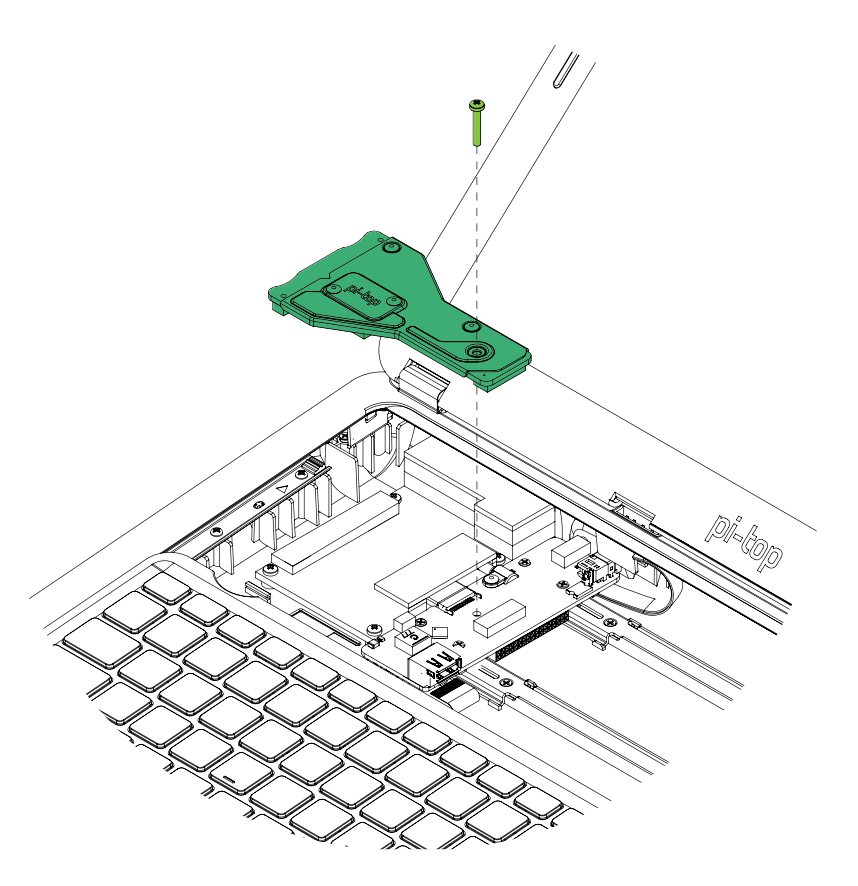

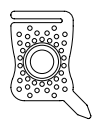

You'll need the **pi-top** Multi-tool for this. You'll find it in the chassis below the Cooling Bridge.

11

#### **Step 3.**

Carefully slide the hub PCB, as shown in green, all the way to the right. Don't push it too hard or too far!

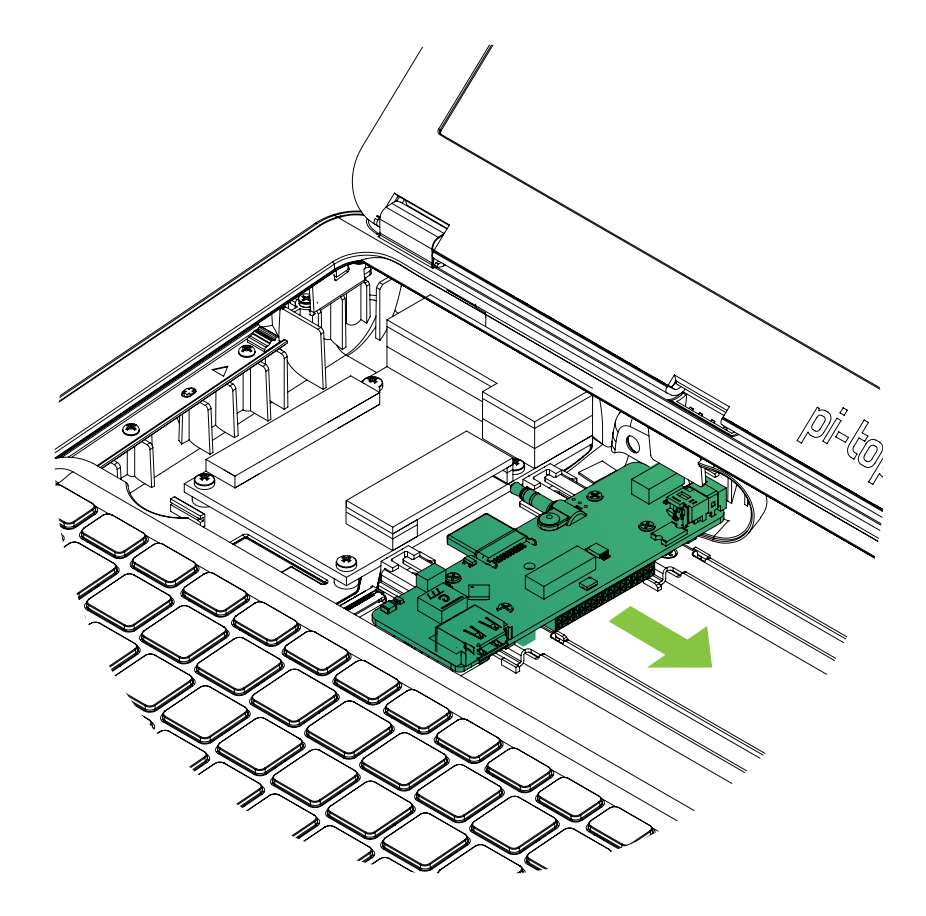

#### **Step 4.**

Unscrew the four Raspberry Pi screws from the Raspberry Pi placeholder (made from paper card). Slide the insert towards you and the top edge of the keyboard, as you lift it out.

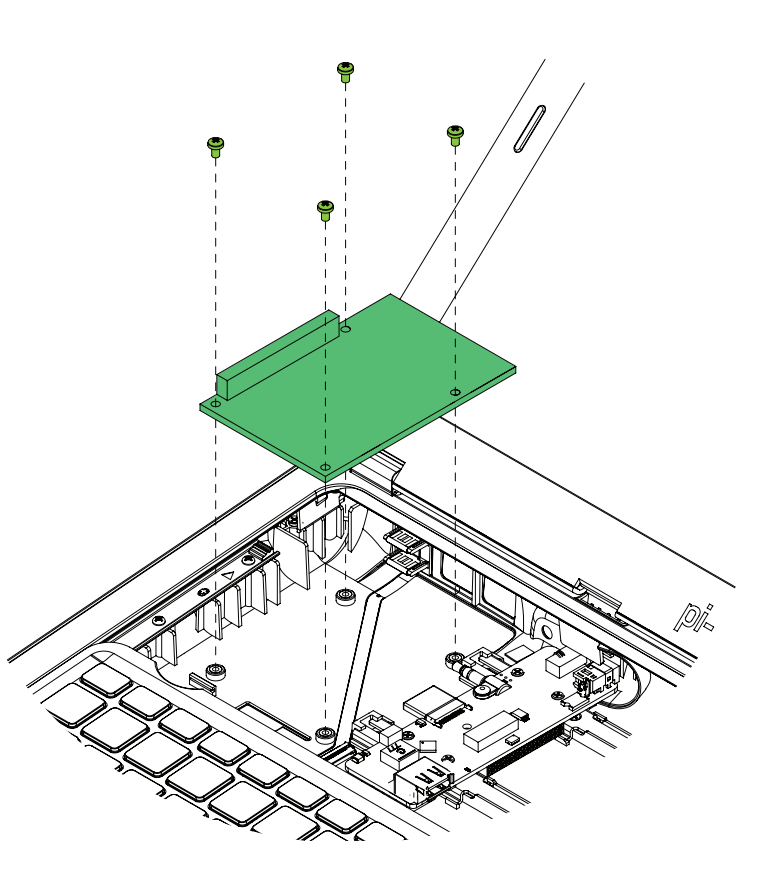

#### **Step 5.**

**i.** Now remove the Micro SD card from the SD card adapter as shown.

**ii.**Insert the micro SD card into your Raspberry Pi as shown with the correct orientation. It should easily slide in; don't use too much force.

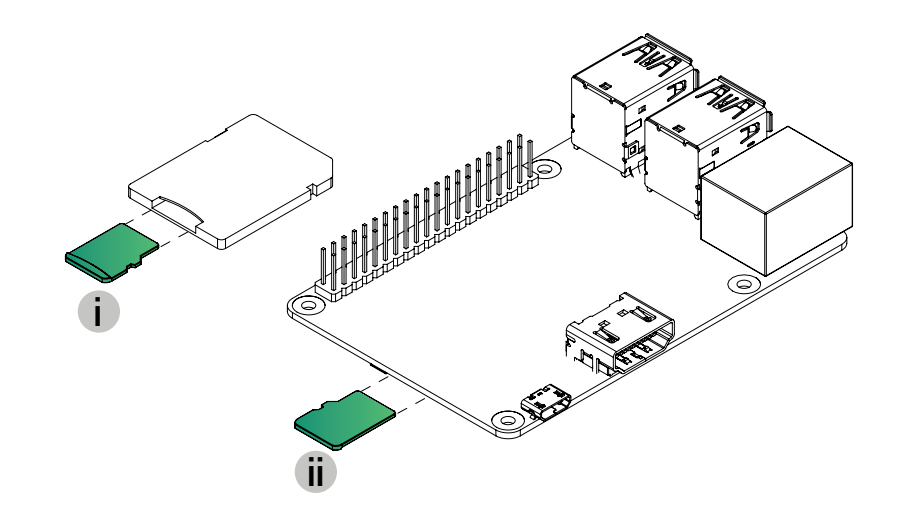

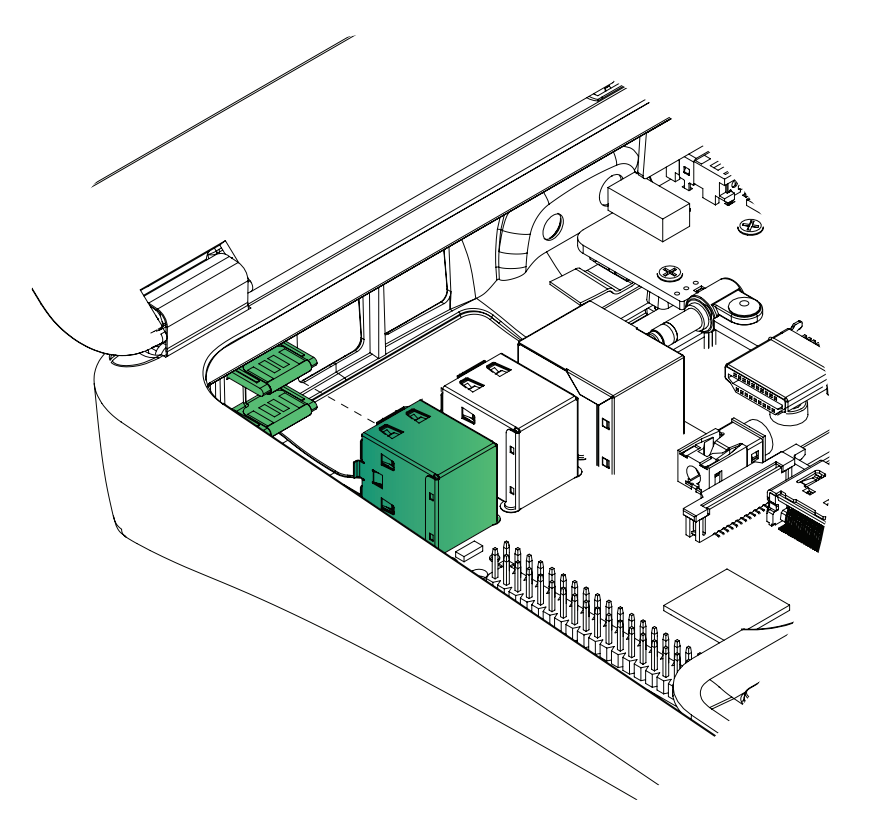

#### **Step 6.**

Carefully slide the left-hand USB ports into the USB Flexi-plug at the rear of the laptop.

#### **Step 7.**

Now using the multi-tool screw in the Raspberry Pi with the four screws from Step 4. Be careful to not over-tighten the screws.

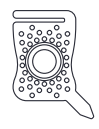

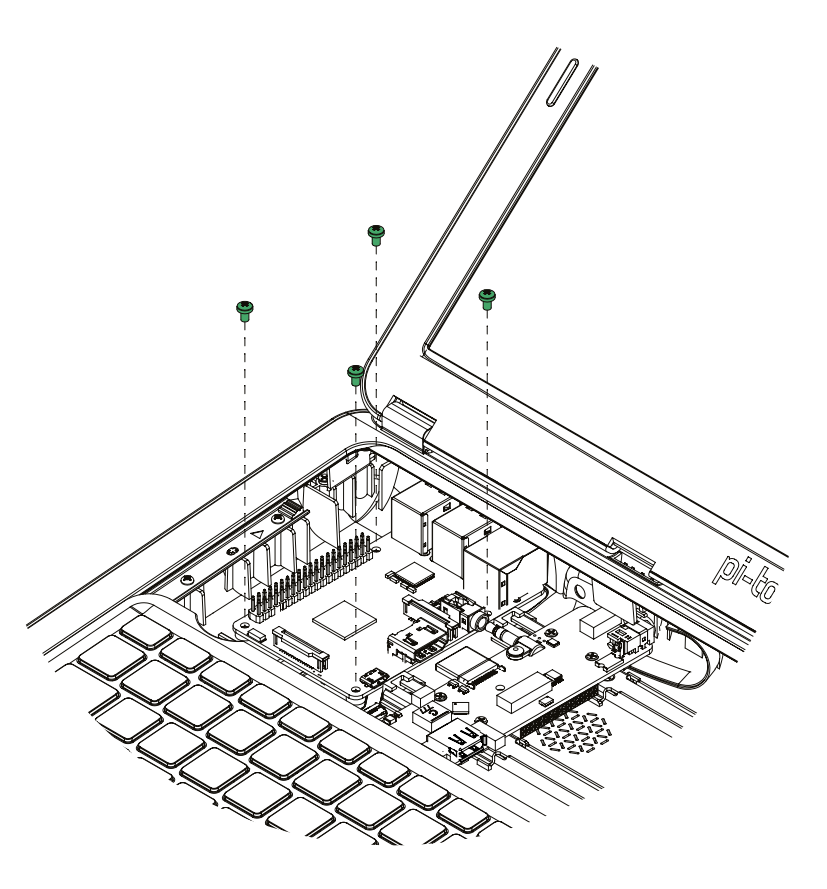

#### **Step 8.**

Now carefully slide the hub to the left. Make sure to position the HDMI and audio jack in the associated ports on the Raspberry Pi.

If the hub doesn't align properly with the Raspberry Pi ports, simply turn the adjustment screws (highlighted in red) to raise or lower the HDMI connector. Turning clockwise will lower it, anti-clockwise will raise it.

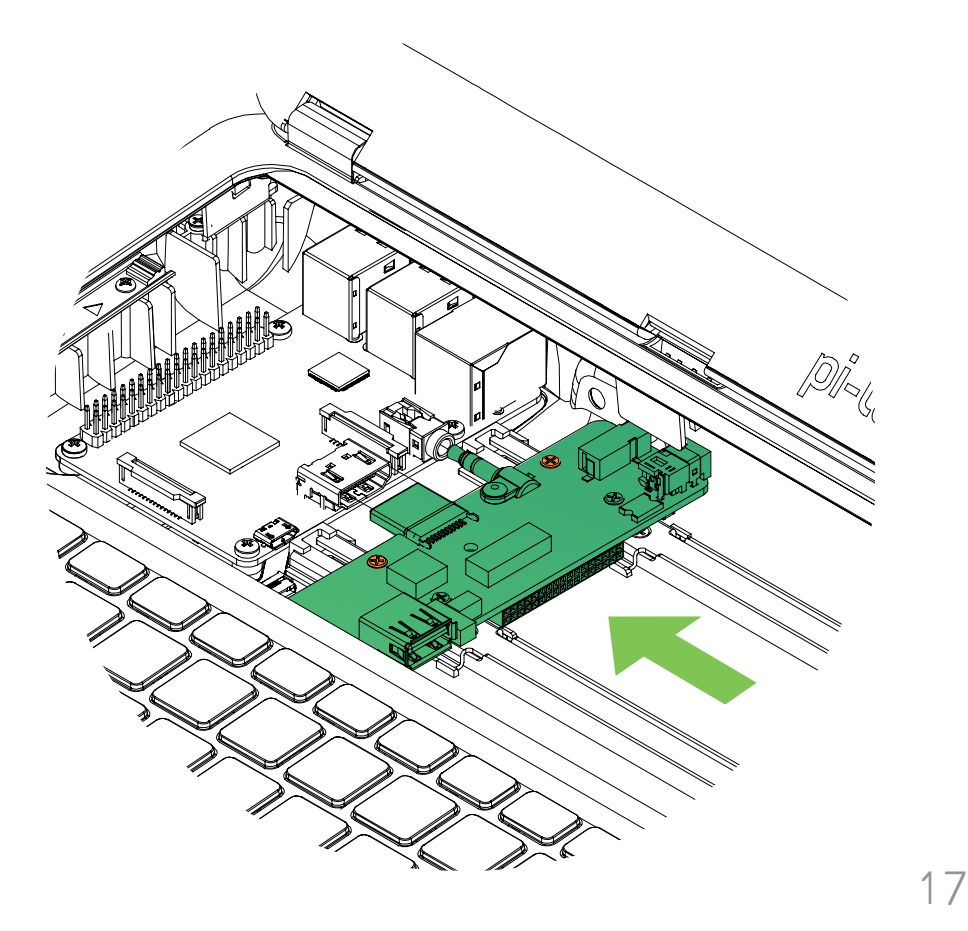

#### **Step 9.**

Place the Cooling Bridge onto the Raspberry Pi GPIO pins, taking care to align correctly!

Push down gently on the right side of the Cooling Bridge to pop it into the **pi-top** hub. Use the multi-tool to tighten the Cooling Bridge in place with the screw removed in Step 2. Tighten it just enough so that the cooling bridge doesn't move or shake.

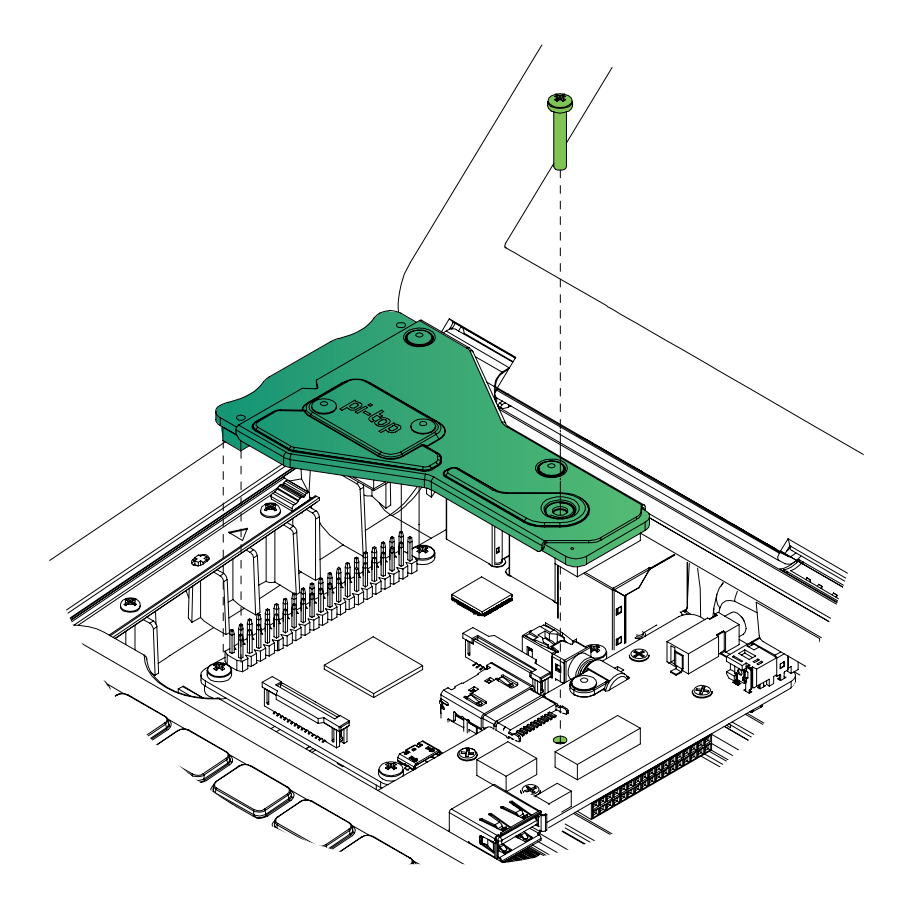

#### **Step 10.**

Slide up the keyboard into the closed position and you are all done building your **pi-top**!

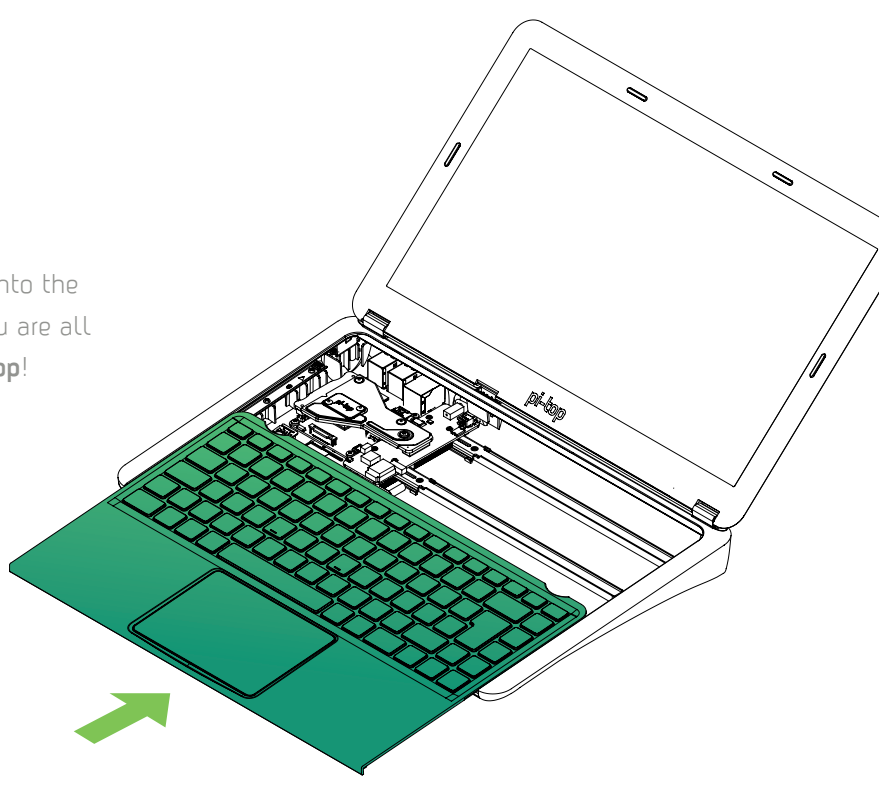

#### **Step 11.**

You have just built your **pi-top.**  Take a step back and admire your creation!

 $\leqslant$ 

ent top

Î,

Well done, it is now time to start building your own inventions!

#### **Step 12.**

To switch on your **pi-top** and start your journey as a creator, press the power button highlighted on the keyboard in the upper right hand corner.

A world of discovery awaits you!

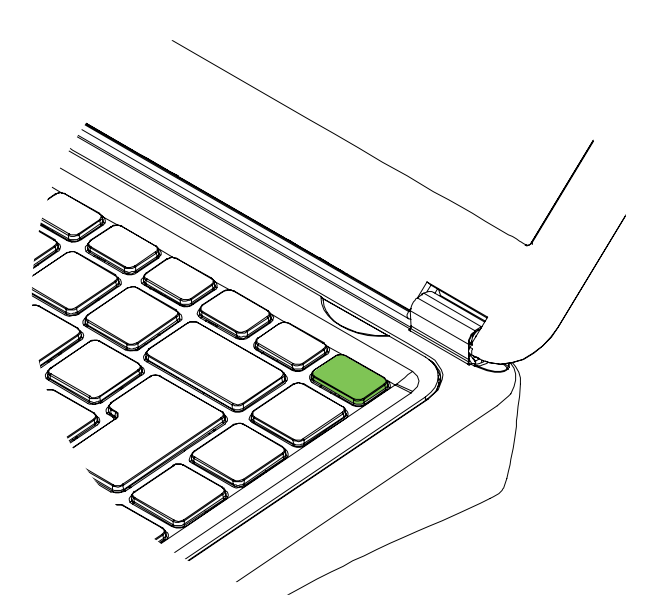

## **Your First Invention**

Now that you have built your **pi-top**, let's get to building your first creation!

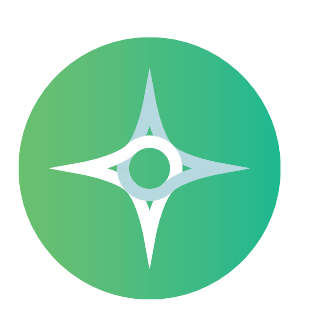

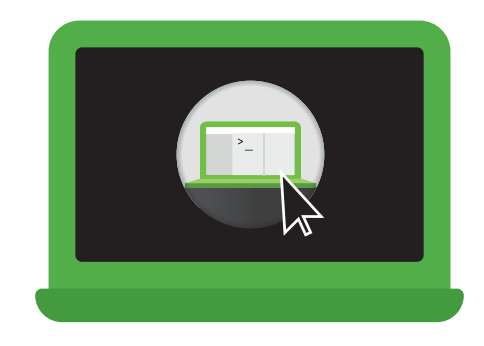

Make sure the Raspberry Pi has the **pi-top**OS SD card inserted. Boot up the **pi-top** with the power button on the keyboard.

#### **Boot up pi-top**OS **Launch pi-topCODER & select "Let there be light!"**

Launch **pi-top**CODER and search for "Let there be light", click on the project and **click LAUNCH to begin.**

#### **>Led.on( )**

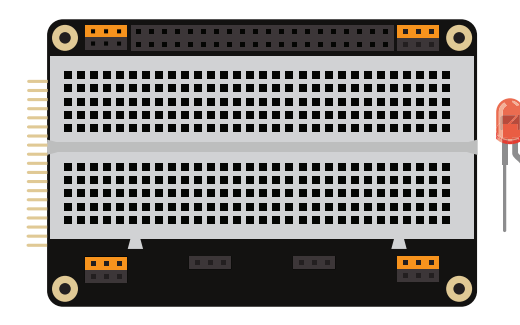

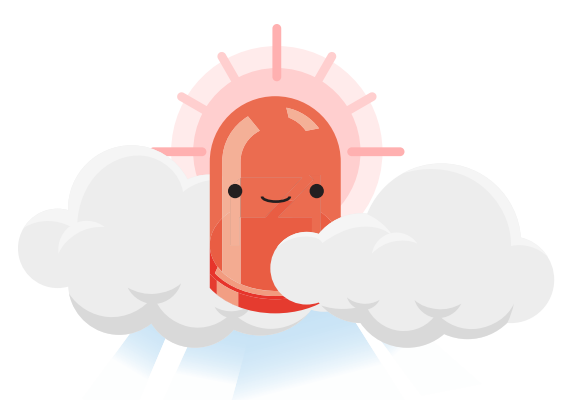

Follow the step by step instructions in **pi-top**CODER to build and code your circuit.

#### **Build circuit & code LED** Hooray**! Your first creation!**

Congratulations! You are well on your way to building and coding your first circuit. Check out the Inventor Guide for many more projects!

## **Hardware Pro-tips**

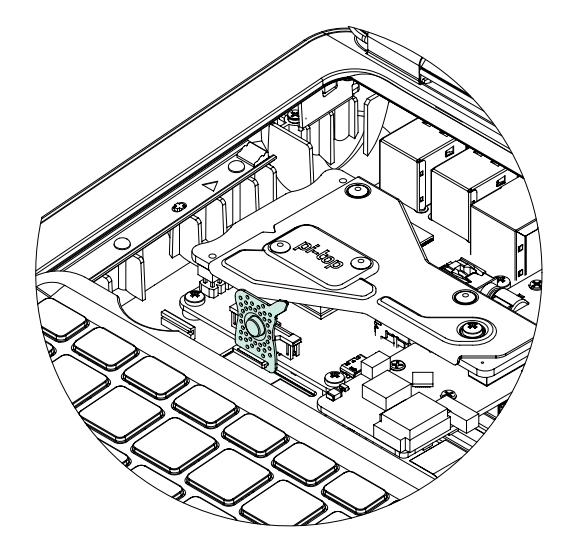

You can use the multi-tool provided to remove your SD card from the Raspberry Pi 3.

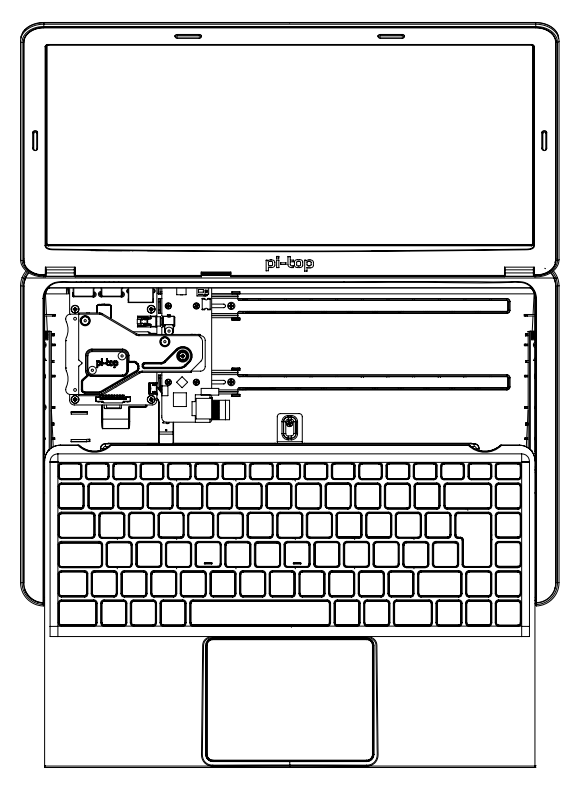

Slide the keyboard open to access the magnetic Modular Rail and the internal USB port.

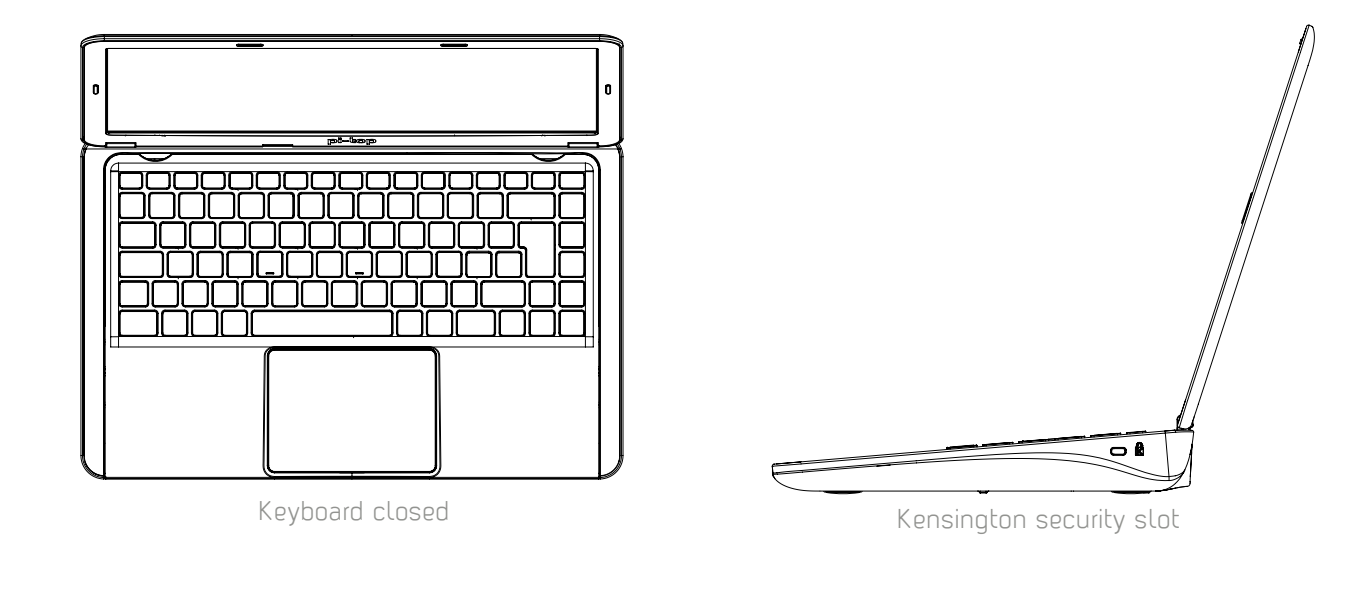

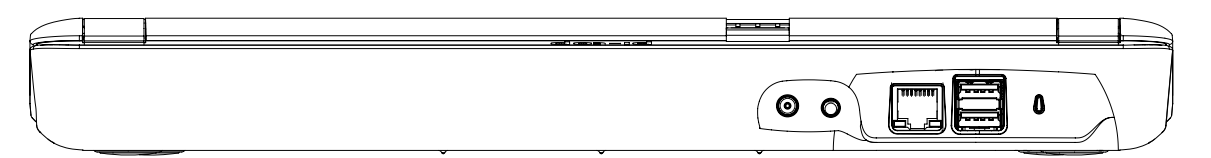

You can find (From left to right) the Power Adapter port, 3.5mm Audio Jack, Ethernet port, 2 USB ports, and a power on LED on the back of the device.